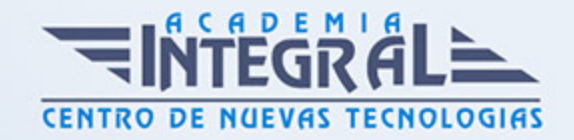

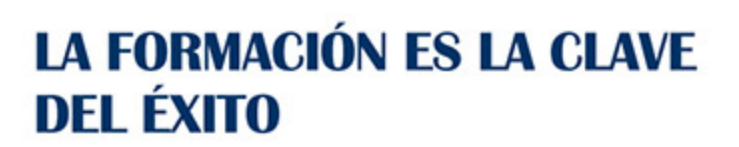

...............

## Guía del Curso

# Técnico en Diseño con Autocad 2022. Experto en Autocad 3D

Modalidad de realización del curso: A distancia y Online Titulación: Diploma acreditativo con las horas del curso

### **OBJETIVOS**

El diseño asistido por ordenador (CAD), es el uso de un amplio rango de herramientas de ordenador que asisten a ingenieros, arquitectos y a otros profesionales del diseño en sus respectivas actividades. Concretamente AutoCAD la ayudará a diseñar y dar forma a todo lo que le rodea utilizando las potentes y flexibles funciones que esta nueva versión le proporciona. Gracias a la realización de este Curso de Técnico en Diseño con Autocad. Experto en Autocad 3D realizar dibujos en tres dimensiones (3D), así como las nuevas novedades que se incluyen en esta versión para agilizar y mejorar sus diseños.

### CONTENIDOS

#### UNIDAD DIDÁCTICA 1. INTERFAZ DEL USUARIO

- 1. Introducción a AutoCAD
- 2. Herramientas de la ventana de aplicación
- 3. El menú de aplicación
- 4. Barra de herramientas de acceso rápido
- 5. Cinta de opciones
- 6. Ubicaciones de herramientas

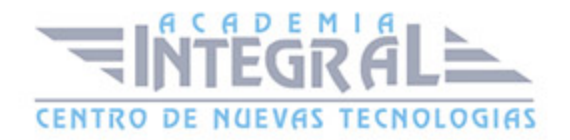

- 7. Acceso a la barra de menús
- 8. Barra de estado
- 9. Desingcenter
- 10. Menús contextuales
- 11. Paletas de herramientas
- 12. Líneas de Comando
- 13. Configuración del entorno de trabajo

### UNIDAD DIDÁCTICA 2. COORDENADAS Y UNIDADES

- 1. Trabajo con diferentes sistemas de coordenadas SCP
- 2. Coordenadas cartesianas, polares
- 3. Coordenadas cartesianas y polares
- 4. Unidades de medida, ángulos, escala y formato de las unidades
- 5. Definición de las unidades de medida
- 6. Definición del formato de las unidades
- 7. Para establecer el formato y la precisión de las unidades
- 8. Definición de las convenciones de los ángulos
- 9. Para definir el formato y la precisión de ángulo
- 10. Dibujo a escala
- 11. Referencia a objetos
- 12. Referencias imágenes y pdf.

#### UNIDAD DIDÁCTICA 3. COMENZAR UN PROYECTO

- 1. Abrir y guardar dibujo
- 2. Capas
- 3. Vistas de un dibujo
- 4. Conjunto de planos
- 5. Campos.
- 6. Propiedades de los objetos

#### UNIDAD DIDÁCTICA 4. MODIFICAR OBJETOS

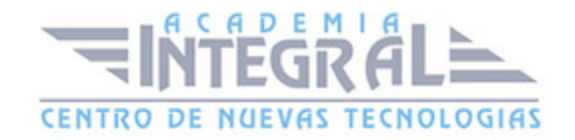

- 1. Desplazamiento de objetos 3D
- 2. Restricción del desplazamiento a un eje
- 3. Restricción del desplazamiento a un plano
- 4. Giros de objetos 3D
- 5. Restricción del giro a un eje
- 6. Alineación de objetos
- 7. Copia de objetos
- 8. Reflexión en simetría 3D
- 9. Creación de una matriz de objetos
- 10. Recorte o alargamiento de objetos
- 11. Creación de empalmes
- 12. Creación de chaflanes

#### UNIDAD DIDÁCTICA 5. CONTROL DE VISTAS DE DIBUJO

- 1. Cambio de vistas
- 2. Utilización de las herramientas de visualización
- 3. Presentación de varias vistas en espacio modelo
- 4. Presentación de espacio papel
- 5. Trazado de vistas

### UNIDAD DIDÁCTICA 6. MODELOS 3D

- 1. Creación, composición y edición de objetos sólidos
- 2. Creación de sólidos por extrusión, revolución, barrer y solevar
- 3. Vistas modelos 3D

### UNIDAD DIDÁCTICA 7. CREACIÓN DE MALLAS

- 1. Presentación general de la creación de mallas
- 2. Creación de primitivas de malla 3D
- 3. Construcción de mallas a partir de otros objetos
- 4. Creación de mallas mediante conversión

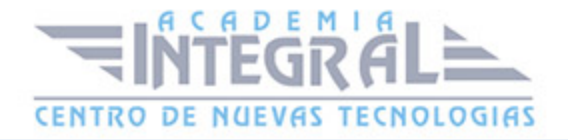

- 5. Creación de mallas personalizadas (originales)
- 6. Creación de modelos alámbricos
- 7. Adición de altura 3D a los objetos

#### UNIDAD DIDÁCTICA 8. FOTORREALISMO

- 1. El comando Render
- 2. Tipos de renderizado
- 3. Ventana Render
- 4. Otros controles del panel Render
- 5. Aplicación de fondos
- 6. Iluminación del diseño
- 7. Aplicación de materiales

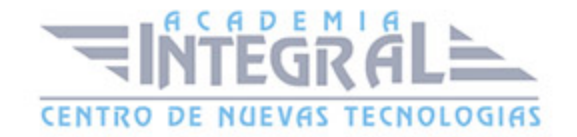

C/ San Lorenzo 2 - 2 29001 Málaga

T1f952 215 476 Fax951 987 941

#### www.academiaintegral.com.es

E - main fo@academiaintegral.com.es